## **LAB EXERCISE – 6**

#### **Decision Tree Classifier – CART**

#### **1. Aim of the Experiment:**

Implement and demonstrate the working of the decision tree based CART algorithm using a sample data set. Build the decision tree and use this model to classify a test sample.

#### **Listing 1:**

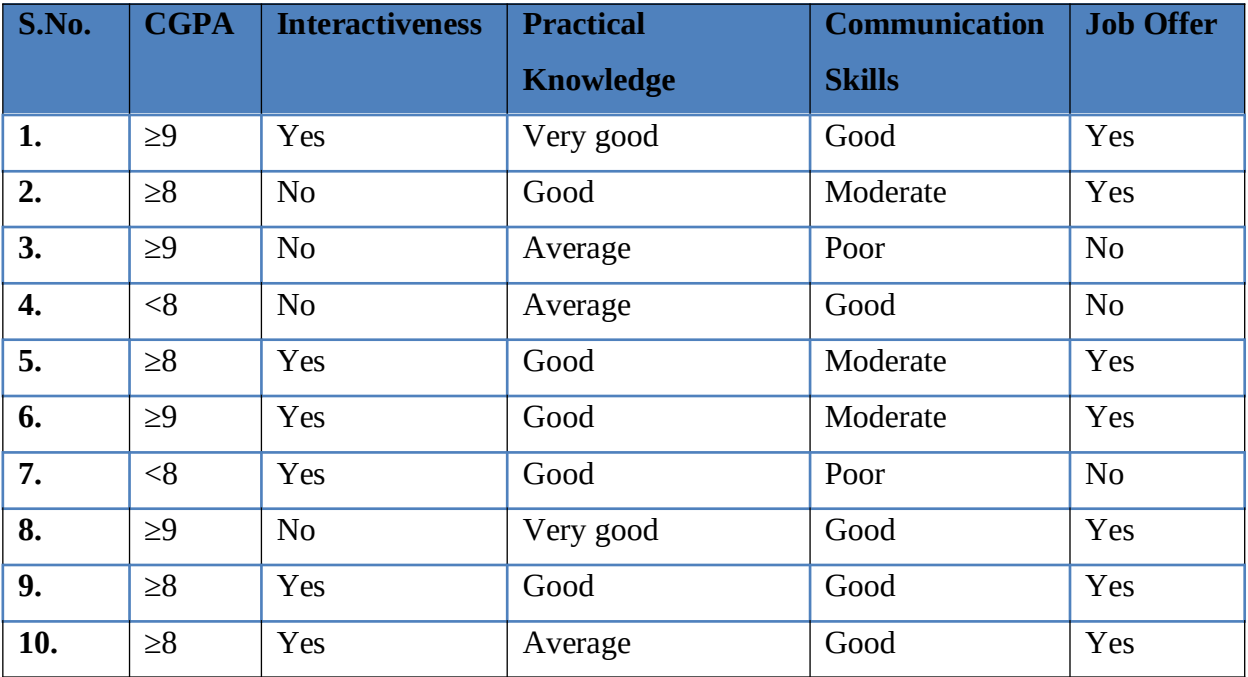

#### Sample Dataset Used: **Table 6.3**

### 3**. Python Program with Explanation:**

1. Import the library 'pandas' to create a Data frame which is a two-dimensional data structure.

import pandas

2. Import DecisionTreeClassifier from sklearn.tree.

from sklearn.tree import DecisionTreeClassifier

3. Import LabelEncoder to normalize labels.

from sklearn.preprocessing import LabelEncoder

4. Import train\_test\_split function.

from sklearn.model selection import train test split

5. Create a list 'data' with the sample dataset.

data = {'CGPA':['g9','g8','g9','l8','g8','g9','l8','g9','g8','g8'], 'Inter':['Y','N','N','N','Y','Y','Y','N','Y','Y'], 'PK':['+++','+','==','==','+','+','+','+++','+','=='], 'CS':['G','M','P','G','M','M','P','G','G','G'], 'Job':['Y','Y','N','N','Y','Y','N','Y','Y','Y']}

6. Create pandas dataframe "table" using the structure DataFrame with the given dataset 'data'.

```
table=pandas.DataFrame(data,
columns=["CGPA","Inter","PK","CS","Job"])
```
7. Use a value ["CGPA"]=="g9" in the table to select matching row and count the number of columns.

table.where(table["CGPA"]=="g9").count()

- 8. Use LabelEncoder() to encode target labels with value between 0 and no\_of\_classes-1. encoder=LabelEncoder()
- 9. Then transform non-numerical labels to numerical labels.

for i in table: table[i]=encoder.fit\_transform(table[i])

10. Use iloc property to select by position.

Select the columns until (excluding) the fourth column. X=table.iloc[:,0:4].values Select the fourth column y=table.iloc[:,4].values

11. Split the dataset into training dataset and test dataset by using the function train\_test\_split().

This function has several parameters, but we pass 3 parameters, data, test\_size and random\_state.

X, y is the dataset we are selecting to use.

test size, to specify the size of the testing dataset. It will be set to 0.25 if the training size is set to default.

random\_state to perform a random split.

X\_train is the features of the training subset

y\_train is the class labels of the target feature of the training subset

X\_test holds the features of the testing subset

y\_test holds the class labels of the target feature of the testing subset

X train, X test, y train, y test = train test split(X, y, test size=0.3, random state=2)

12. Use DecisionTreeClassifier model. It allows some attributes like criterion, splitter, max\_features, max\_depth, max\_leaf\_nodes etc., we will use the attribute criterion which takes a value 'gini' to implement a classifier using CART

model = DecisionTreeClassifier(criterion='gini')

DecisionTreeClassifier takes as input two arrays: an array X\_train, holding the training instances, and an array y\_train holding the class labels for the training instances.

13. Then train the classifier using the function fit(). model.fit(X train, y train)

14. After training, the fitted model can be used to predict a new instance.

# The non-numerical equivalent of the new instance  $[1,0,0,1]$  given is  $[9,9', 9', 9']$ '\*\*\*', 'M']

print([1,0,0,1])

```
if model.predict([[1,0,0,1]])==1:
   print("Got JOB")
else:
   print("Didnt get JOB")
```
# The non-numerical equivalent of the new instance  $[2,0,2,0]$  given is  $[18', Y', '==',$ 

```
'G']
```

```
print([2,0,2,0]) 
if model.predict([[2,0,2,0]])==1:
   print("Got JOB")
else:
   print("Didnt get JOB")
```
### **Complete Program:**

import pandas

from sklearn.tree import DecisionTreeClassifier

from sklearn.preprocessing import LabelEncoder

from sklearn.model selection import train test split

```
data = {'CGPA':['g9','g8','g9','l8','g8','g9','l8','g9','g8','g8'],
       'Inter':['Y','N','N','N','Y','Y','Y','N','Y','Y'],
       'PK':['+++','+','==','==','+','+','+','+++','+','=='],
       'CS':['G','M','P','G','M','M','P','G','G','G'],
       'Job':['Y','Y','N','N','Y','Y','N','Y','Y','Y']}
```

```
table=pandas.DataFrame(data,columns=["CGPA","Inter","PK","CS","Job"])
table.where(table["CGPA"]=="g9").count()
```
encoder=LabelEncoder()

for i in table:

```
table[i]=encoder.fit_transform(table[i])
```
X=table.iloc[:,0:4].values

y=table.iloc[:,4].values

```
X train,X test,y train,y test=train test split(X,y,test size=0.3,random state=2)
```
model=DecisionTreeClassifier(criterion='gini')

model.fit(X\_train,y\_train)

print([1,0,0,1])

```
if model.predict([[1,0,0,1]])==1:
```
print("Got JOB")

else:

print("Didnt get JOB")

print([2,0,2,0])

```
if model.predict([[2,0,2,0]])==1:
```
print("Got JOB")

else:

print("Didnt get JOB")

# **Output:**

```
Python 3.8.3 (tags/v3.8.3:6f8c832, May 13 2020, 22:37:02) [MSC v.1924 64 bit 
(AMD64)] on win32
```
Type "help", "copyright", "credits" or "license()" for more information.

>>>

```
======= RESTART: C:\Users\ADMIN\pythonpgms\decision tree sklearn cart.py 
=======
```
[1, 0, 0, 1]

Got JOB

[2, 0, 2, 0]

Didnt get JOB

 $>>$ 

**Screenshot of the Output:**

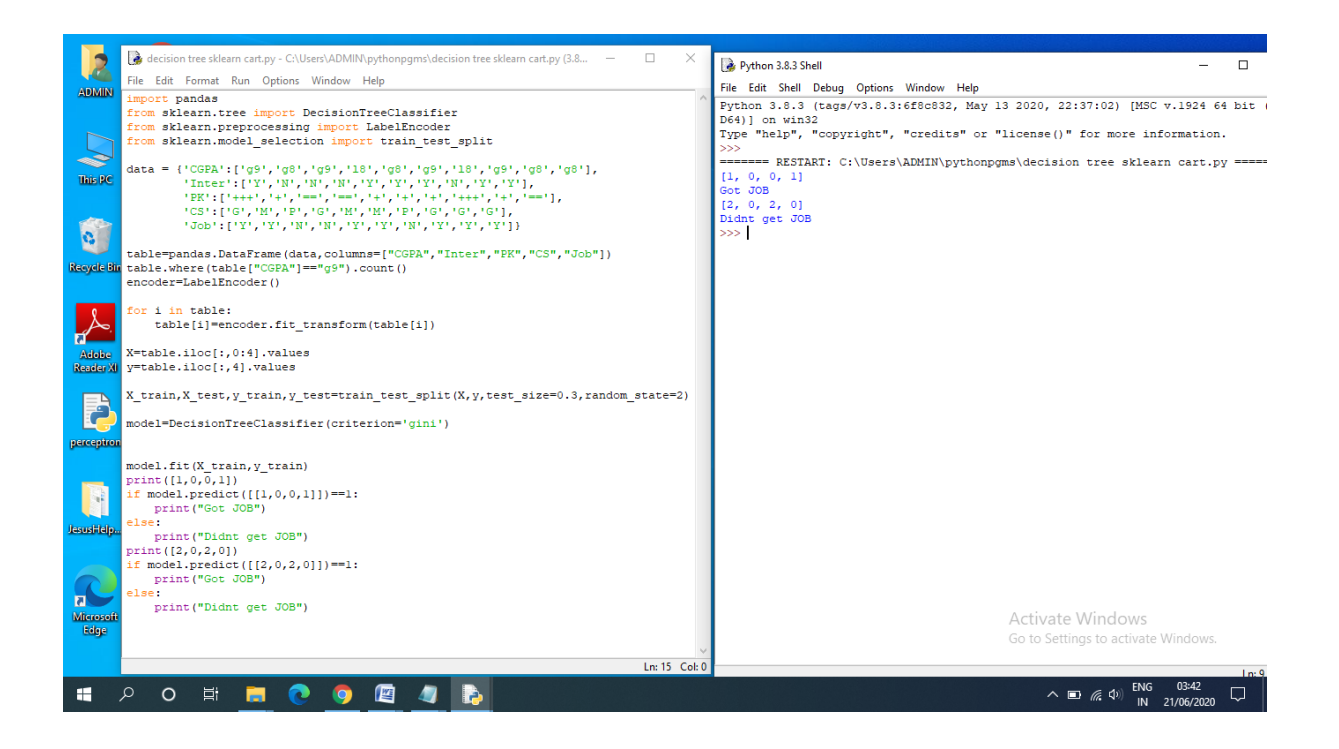

## **Listing 2:**

#### **Program Code:**

from matplotlib import pyplot as plt

from sklearn import datasets

from sklearn.tree import DecisionTreeClassifier

from sklearn import tree

from sklearn.preprocessing import LabelEncoder

from sklearn.model selection import train test split

from sklearn import metrics

from sklearn.metrics import classification report, confusion matrix

# Load the Iris dataset  $iris = datasets.load$   $iris()$  $X = iris.data$ 

 $y =$  iris.target

# Split the data matrix into train and test dataset X train,X test,y train,y test=train test split(X,y,test size=0.30,random state=2)

# Train the model using DecisionTreeClassifier CART clf = DecisionTreeClassifier(criterion='gini',random\_state=1234) model =  $clf.fit(X_train, y_train)$  $y$  pred = model.predict(X test)

# Evaluating Classification Model Accuracy

```
print("Accuracy:",metrics.accuracy_score(y_test, y_pred)) # classification rate of
100%,good accuracy.
```
#Print Confusion Matrix

print(confusion\_matrix(y\_test, y\_pred))

#Print Classification Report and plot the tree graph

print(classification\_report(y\_test, y\_pred))

 $fig = plt.figure(figsize = (10,8))$ 

 $=$  tree.plot\_tree(clf,

feature\_names=iris.feature\_names,

class\_names=iris.target\_names,

filled=True)

plt.show()

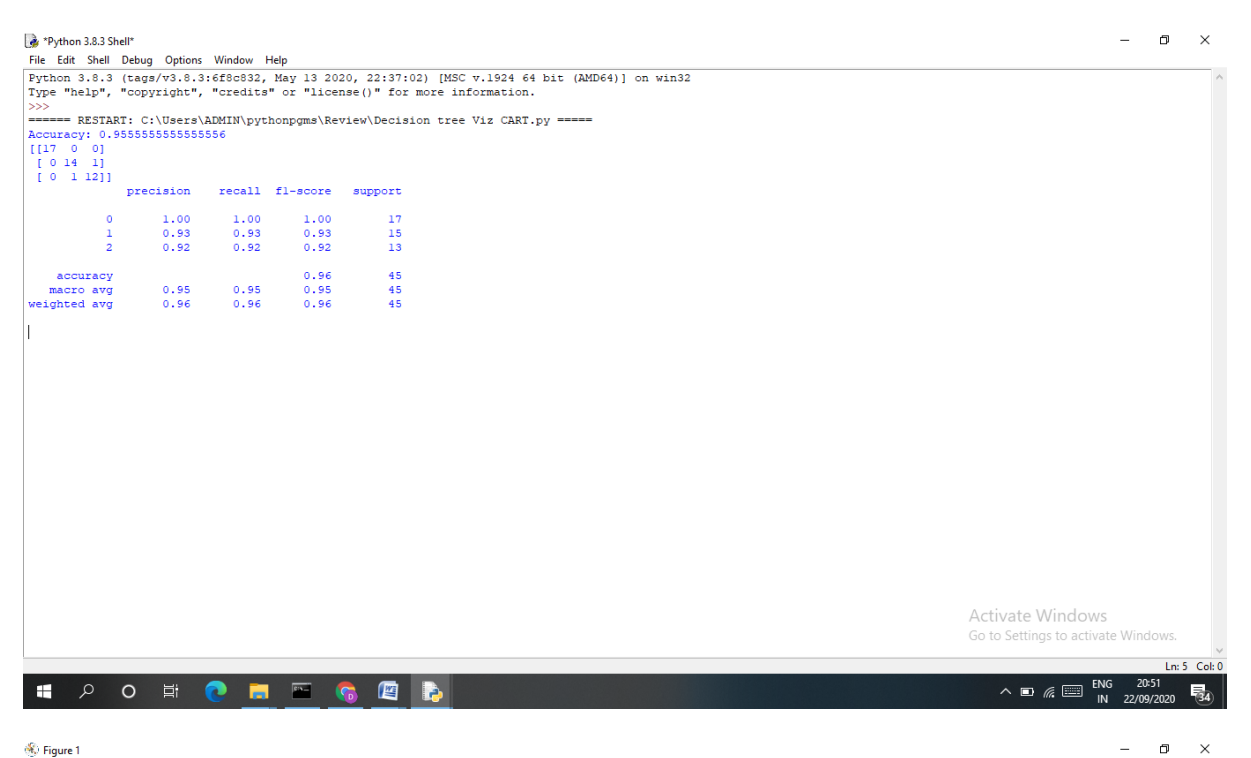

 $\langle \hat{\mathbf{S}} \rangle$  Figure 1

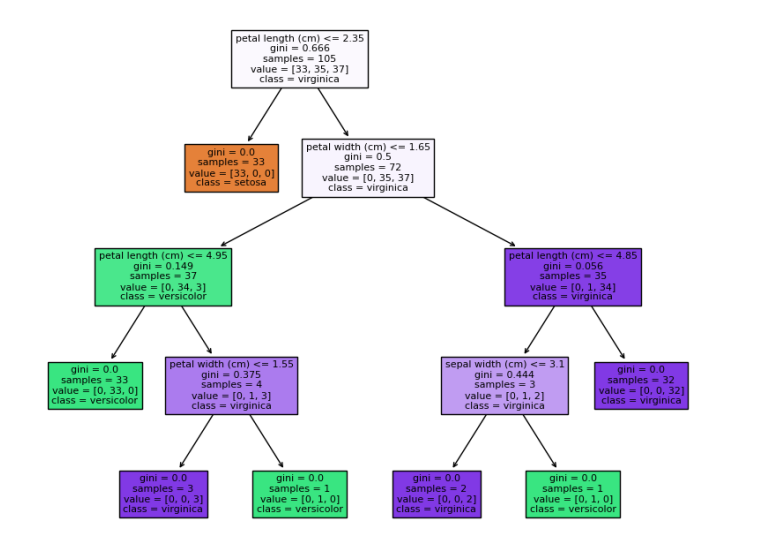

Activate Windows  $\overline{M}$ 

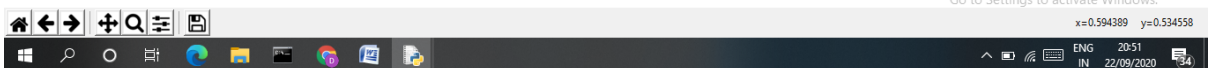